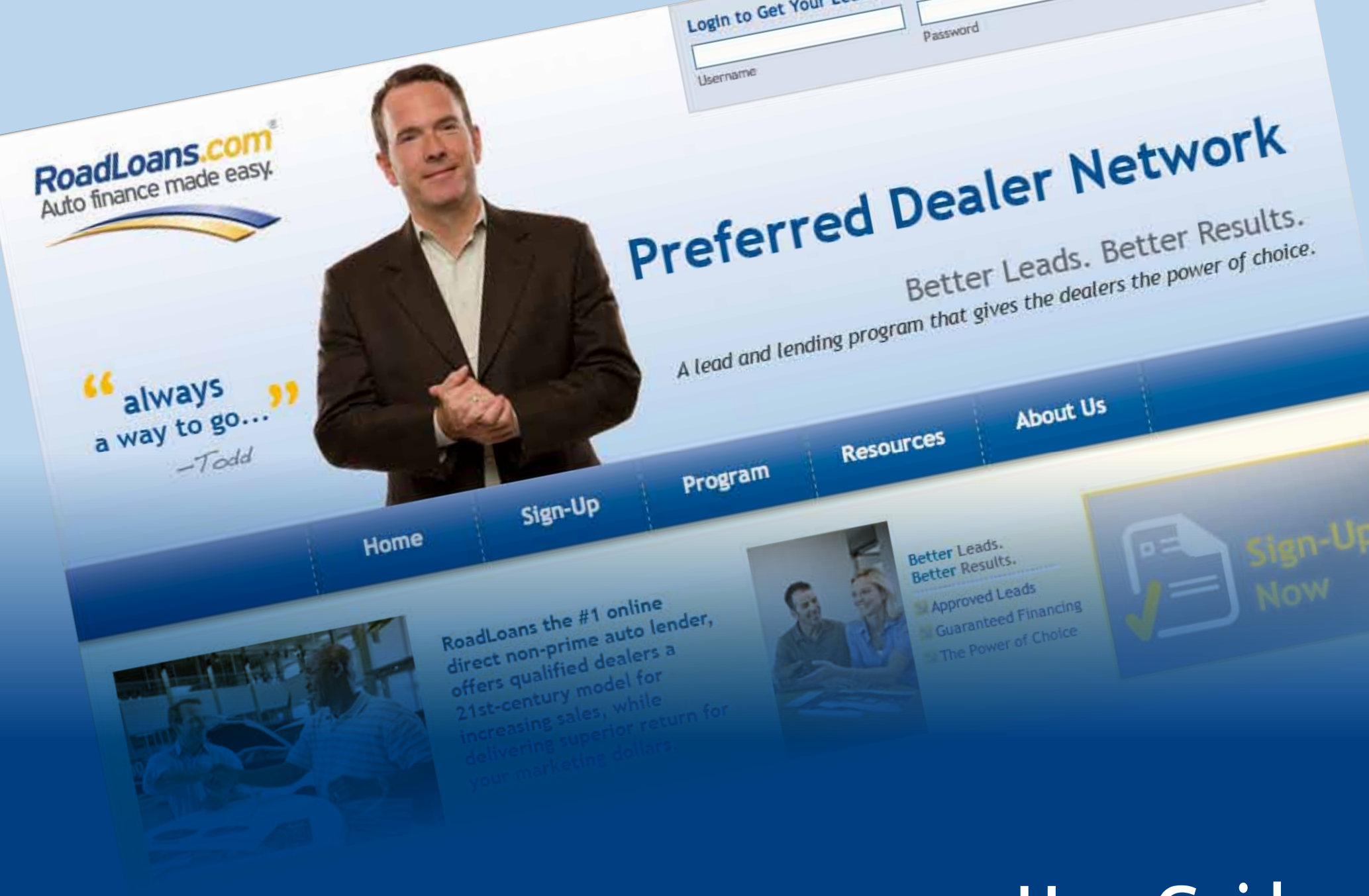

# **User Guide**

# Login Screen

The Preferred Dealer Network home page is your roadmap to the RoadLoans.com dealer portal. From the home page you can log in right away to check the status of your leads, download forms and other resources, and learn more about the RoadLoans program. You can also sign up to be a Preferred Dealer. Bookmark the site for an easy return once you start receiving leads.

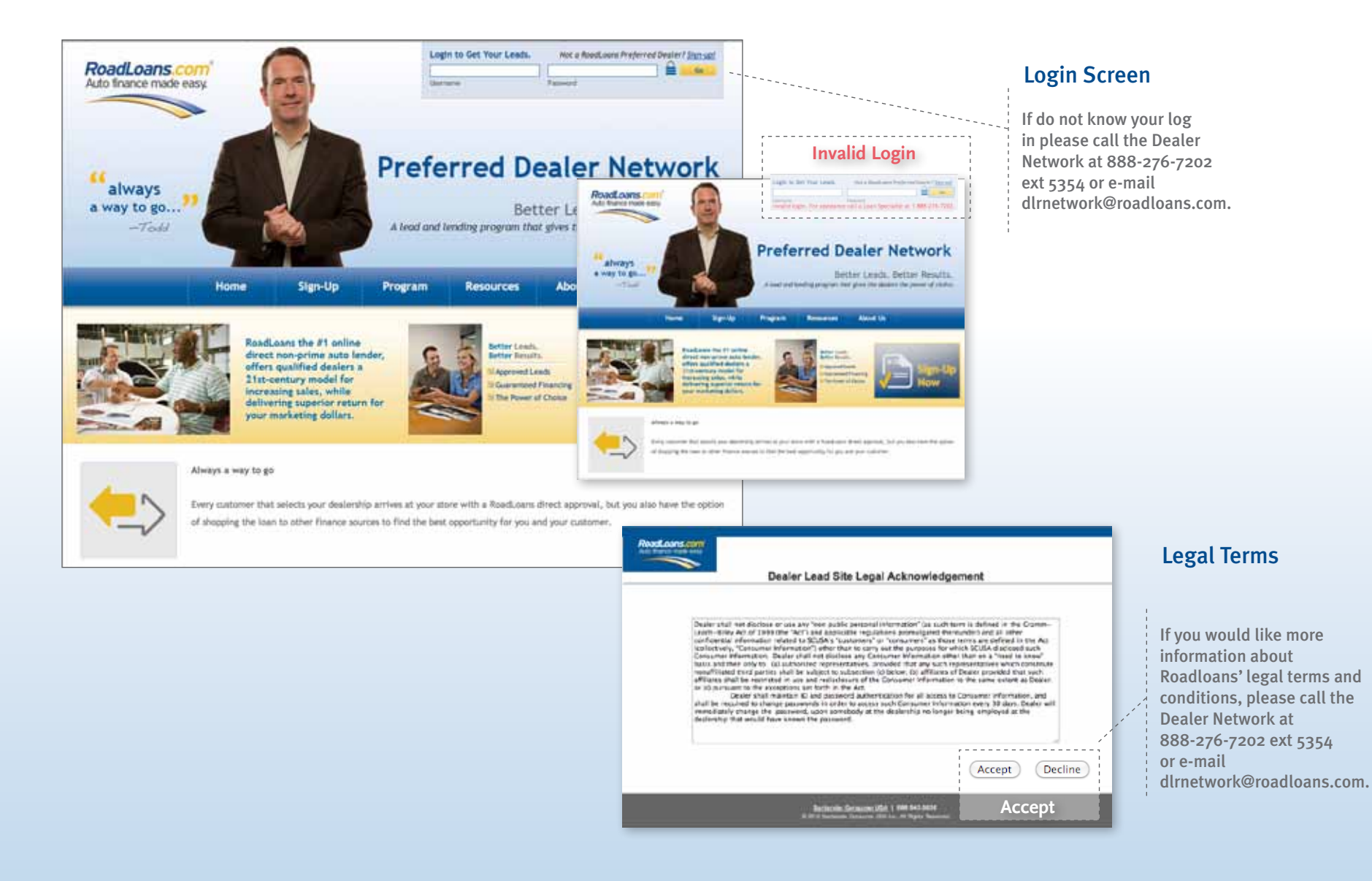

## Lead Overview Screen

The Lead Overview screen is where you can view, manage and make changes to your leads. The information you capture for each lead will help you in the selling process, and it allows us to analyze our leads and make improvements to the RoadLoans program. By tracking what is going on with your customer, it also makes it possible for virtually any salesperson in your store to understand where the customer is in the sales process, and speak knowledgeably to your customer – both on the phone or in person.

The Lead Overview screen also allows you to resend an approval e-mail to a customer or print out an approved customer's lead details, approval page and deal packet if they arrive at your store without these items.

## **COMING SOON**

Soon you will be able to update the vehicle information for each deal, which will automatically adjust your RoadLoans marketing fee – saving you money, time and speeding the funding process. Look for the "Adjust Your Fee" button next to the marketing fee, provide the requested information and click "Submit." Watch for more information about this improvement or consult your Area Sales Manager or a RoadLoans.com loan specialist.

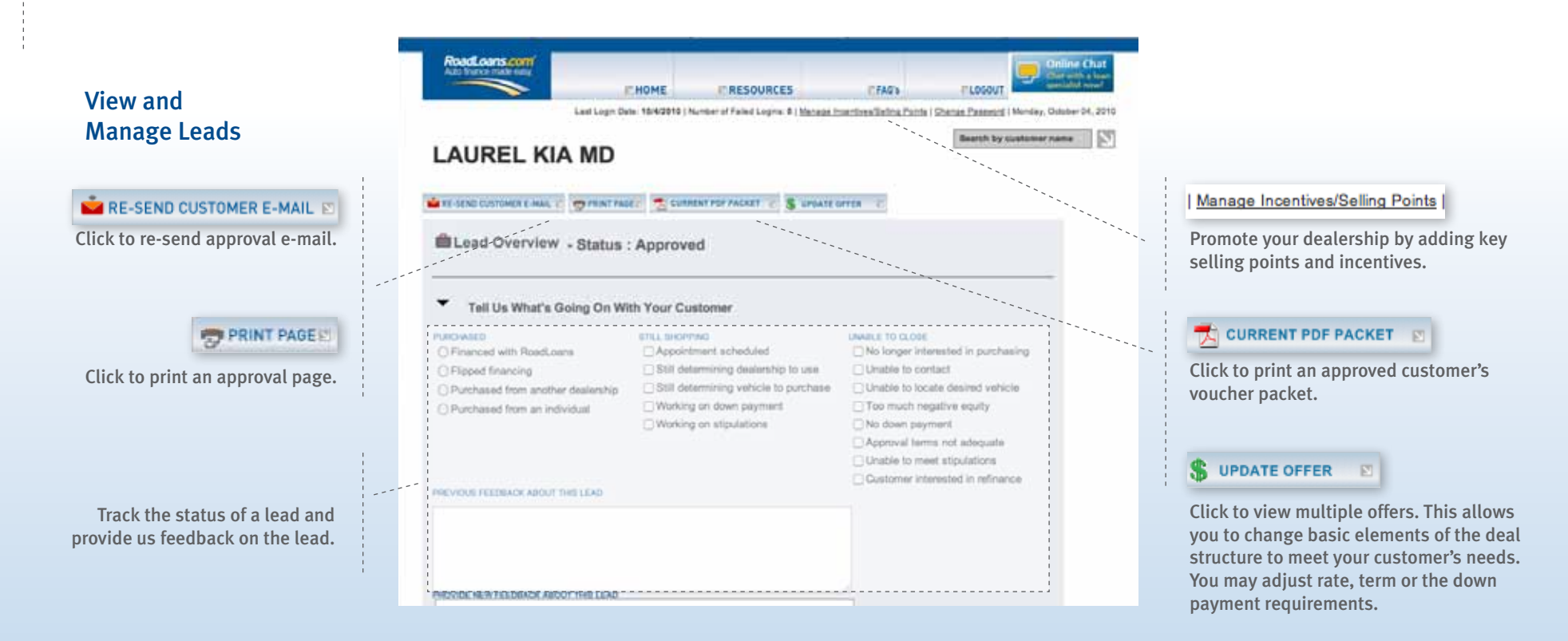

### **View and Manage Leads** (continued)

## **Lead Overview Screen**

Be sure to verify that the lead information in the RoadLoans database is correct. If it is not, make any necessary corrections by calling a RoadLoans loan specialist at 888.276.7202.

Also pay close attention to any required stipulations associated with the lead. Required stips must be included in your contract package before it is submitted for funding. If you omit any of the required stipulations, it will result in a delay in funding your deal. Go to the Preferred Dealer Network home page, then click the "Resources" tab to access handouts/guidelines for "Proof of Residence and Proof of Phone." and "Proof of Income." There is also a "Funding Checklist" that is helpful to review prior to submitting a contract package for funding.

**Customer Information FIRST NAME PIZAMKX** 

**WORK PHONE** (703) 661-6451

MOBILE PHONE

**ADDRESS** 1114 IFCYP ZYFUGUDL RF HKU **EAR** STATE / ZIP VA 20171 FICO SCORE 475 **DOWN PAYMENT** \$3.250

\* Income is subject to verification **Loan & Guidelines** APPROVAL AMOUNT UP TO \$21,700 APPROVAL EXPIRATION DATE 10/4/2010 **MAX LTV** 138.00% **TERM** 72 **Vehicle Guidelines** 

MAX VEHICLE AGE 2003

**Resources Area)** 

**APPLICANTS)** 

**DESIRED VEHICLE MAKE** 

#### **DESIRED VEHICLE MODEL**

REQUIRED STIPULATIONS

3 REFERENCES REQUIRED

**LAST NAME NQUUJ** 

HOME PHONE (278) 394-2464

**EMAIL** URDXJHU.RIUBT@RSVVD.LY

**CITY** 

**HERNDON** 

STATED MONTHLY INCOME \$4,250

MARKETING FEE 13.25%

HAS TRADE-IN?

#### **APPOINTMENT DATE**

REQUIRED CASH DOWN PAYMENT \$3.250 CASH AVAILABLE FOR DOWN PAYMENT

**MIN LOAN AMOUNT** \$7,500 **APR** 11.99%

**DESIRED CONDITION** Used

OTHER NOTES

FIRST CONTRACT RECEIVED FUNDS

ALL 2009 MODELS MUST BE BOOKED OUT

**MARKETING FEE** 13.25%

This fee is the % of the total amount financed.

Reduce your marketing fee! Soon you will be able to update the vehicle information for each deal. which will automatically adiust vour RoadLoans marketing fee - saving you money, time and speeding the funding process. Look for the "Adiust Your Fee" button next to the marketing fee, provide the requested information and click "Submit." Watch for more information about this improvement or consult vour Area Sales Manager or a RoadLoans.com loan specialist.

Stips required for the deal. Be sure to review these carefully and include all requested information in your contract package.

VALID IN-STATE DRIVER'S LICENSE (ALL

POI REQUIRED ON ALL APPLICANTS

PROOF OF INSURANCE REQUIRED

Visit Roadloans | 888.276.7202<br>© 2008 Santander Consumer USA Inc. All Rights Reserved.

Stipulations and Other Notes (For a list of acceptable docs that meet stipulations visit the

## Lead Overview Screen

RoadLoans allows you to promote your store's advantages and special programs from the moment a customer first receives a loan approval. On the Manage Incentives and Selling Points screen, you input unique attributes about your store ("Committed to customer service," "Dedicated Internet sales team," "No pressure sales environment") and any special incentives you are offering ("Free tires for life," "Free monthly car wash").

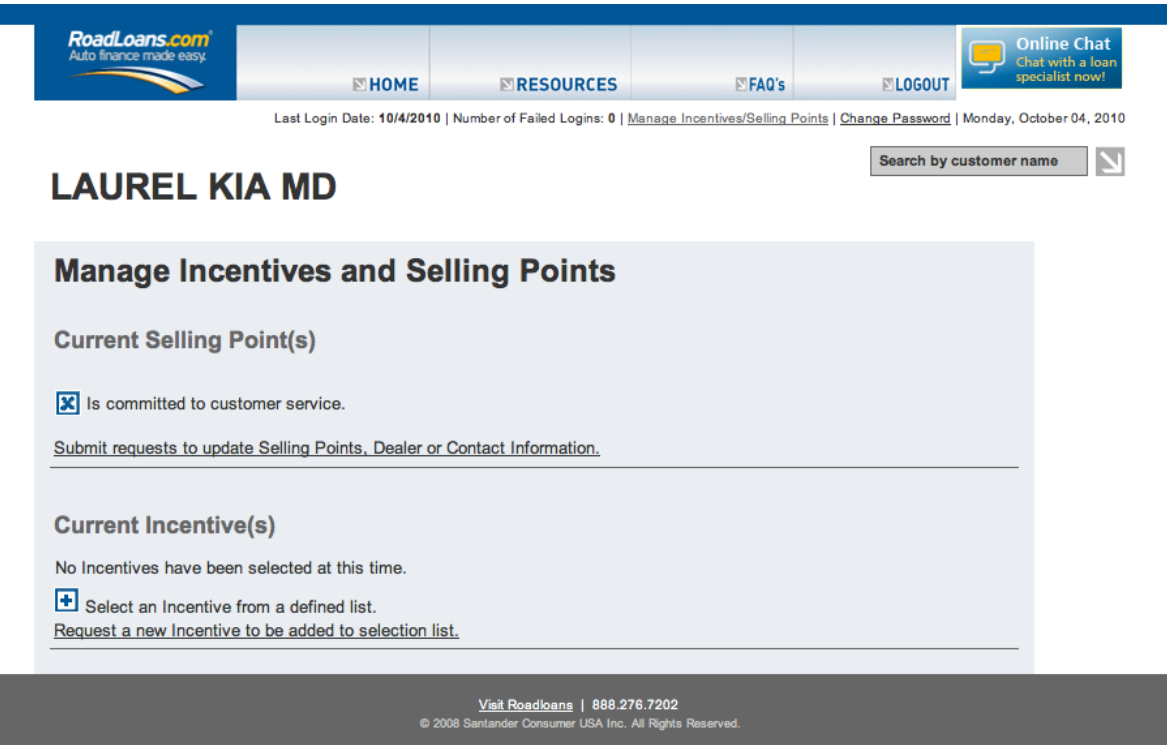

 Including information about your dealership helps personalize the sales experience for your customer, and gives them extra incentive for setting their appointment at your store. Change or update your information at any time.